# **FIȘĂ DE LUCRU**

### **Taste control Scratch**

- **1. Creați un cod în care să folosiți tasta spațiu.**
- **2. Alcătuiți un program la care tastele sus și jos să fie folosite.**
- **3. Creați un program și folosiți tastele stânga dreapta.**
- **4. Personajul pe care îl creați în acest program să pornească când se apasă pe el cu cursorul mouseului.**
- **5. Creați un joc simplu în care să folosiți tastele sus-jos, stânga-dreapta.**

## FIȘĂ DE LUCRU

### **Taste control Scratch - rezolvare**

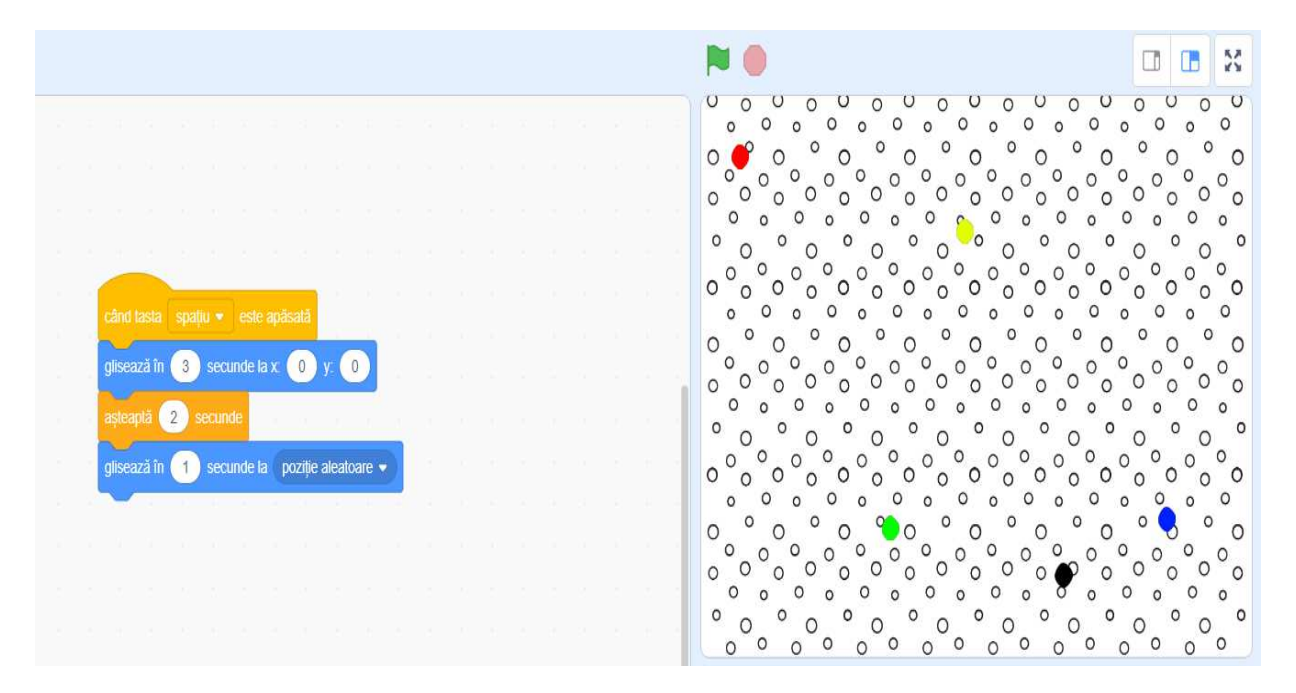

### 1. Creați un cod în care să folosiți tasta spațiu

2. Alcătuiți un program la care tastele sus și jos să fie folosite.

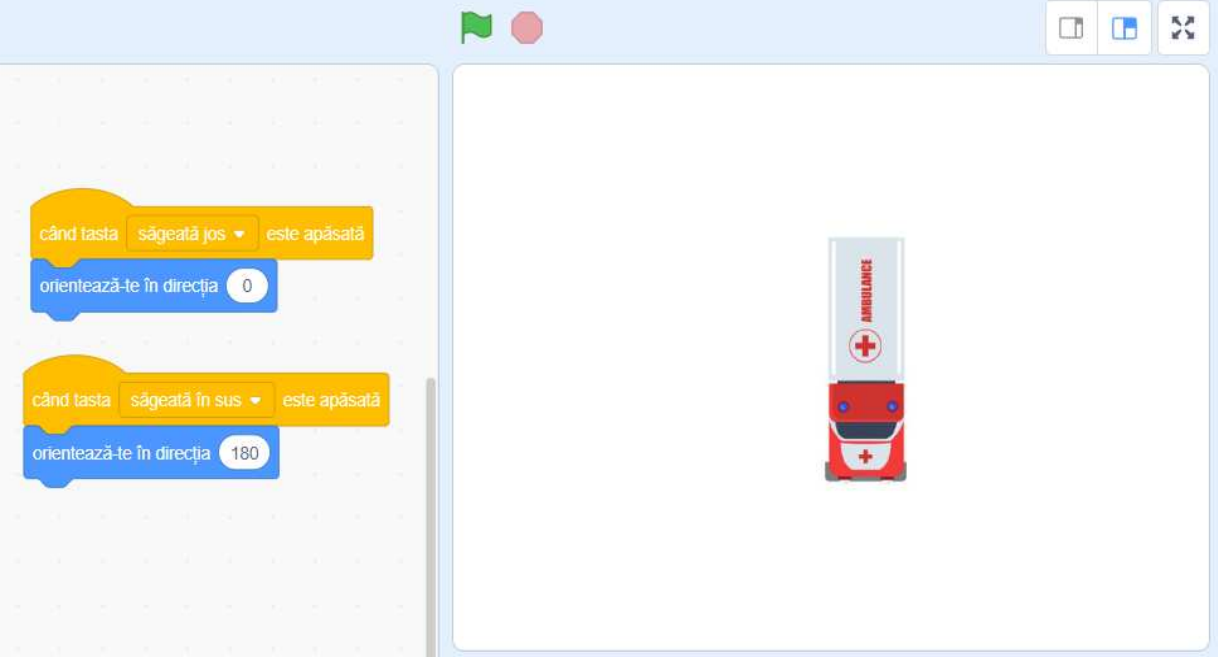

 **3. Creați un program și folosiți tastele stânga - dreapta.** 

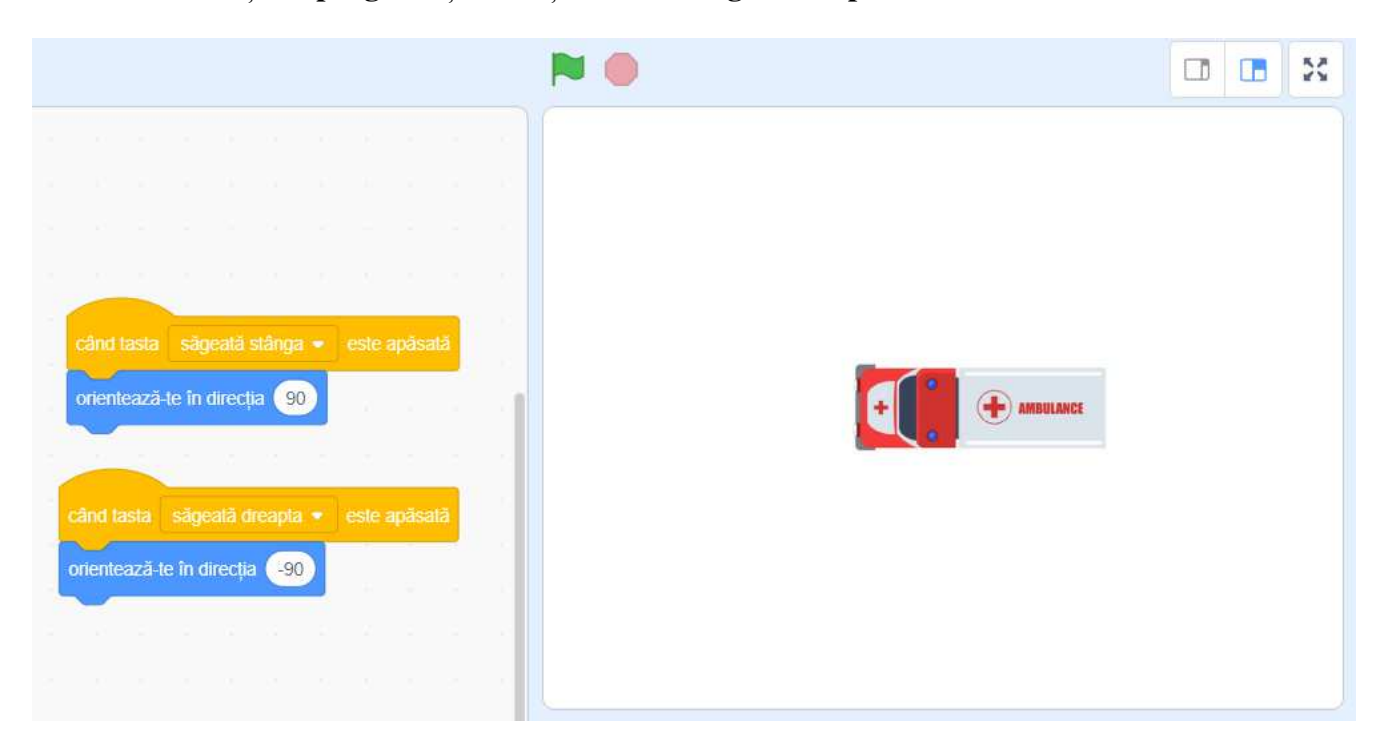

**4.Personajul pe care îl creați în acest program să pornească când se apasă pe el cu cursorul mouseului.** 

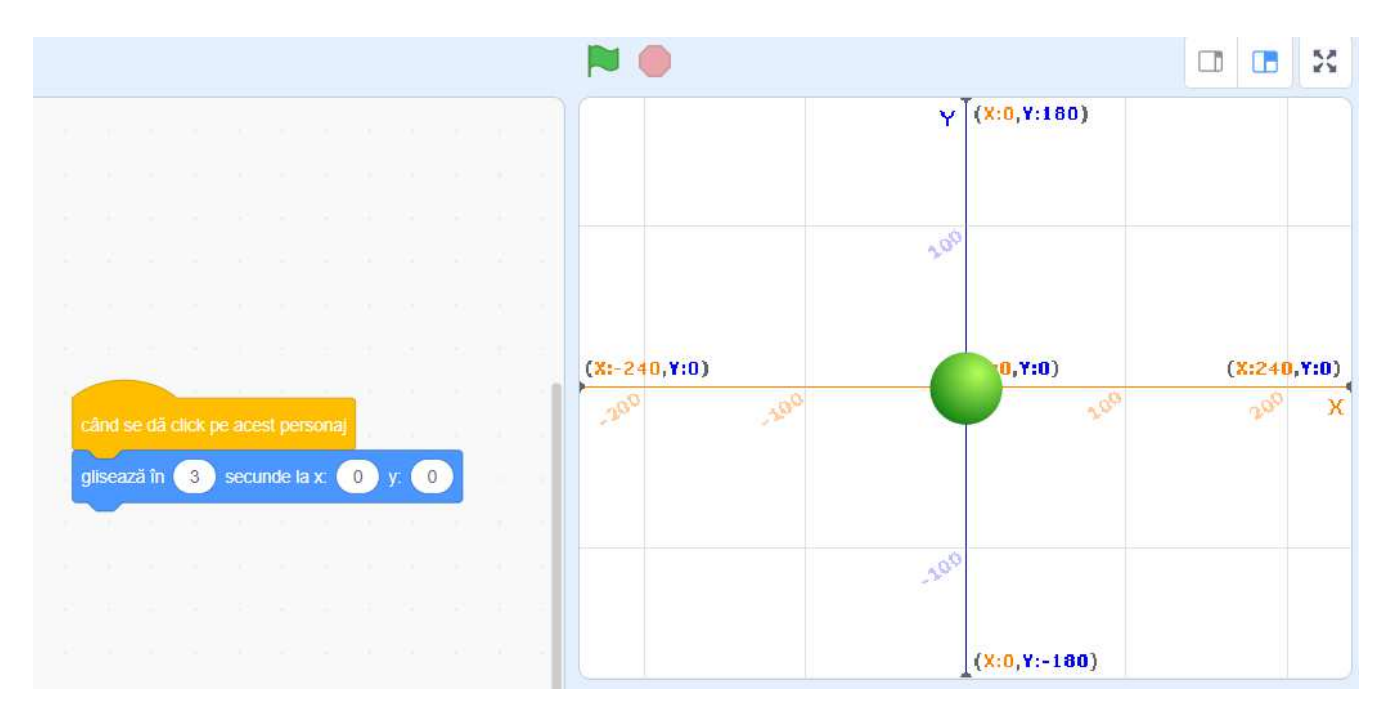

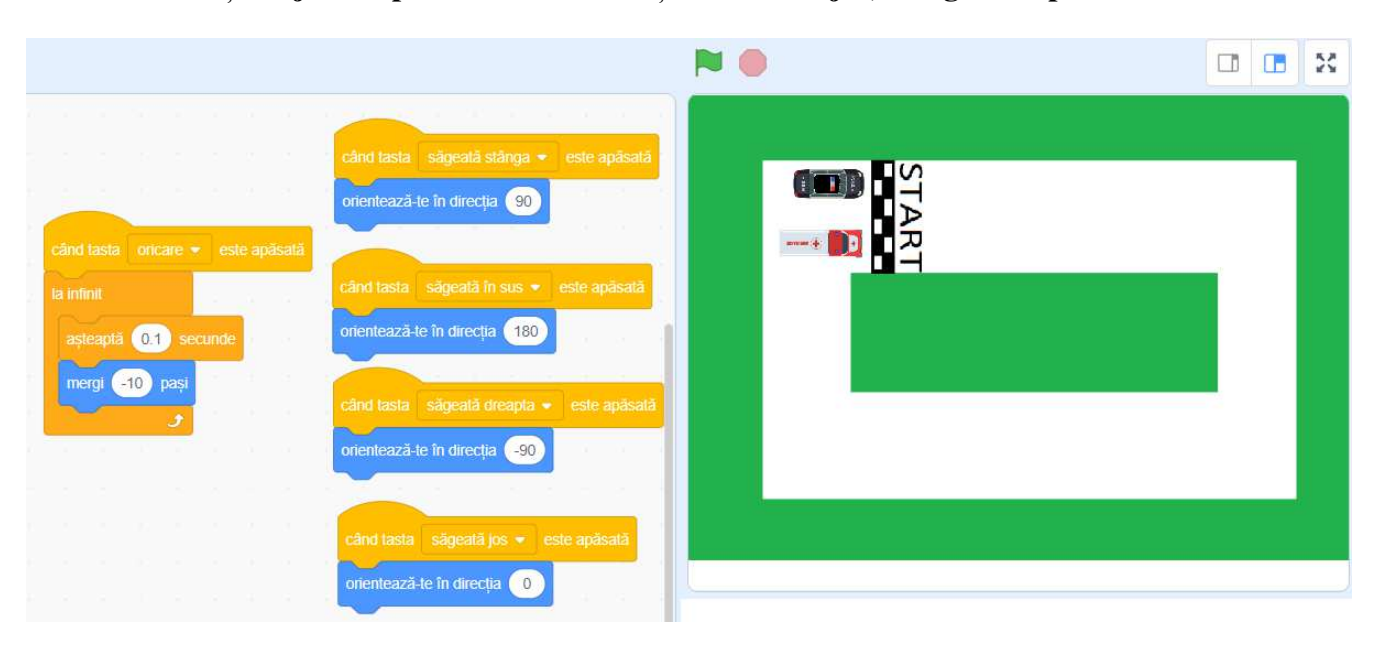

**5.Creați un joc simplu în care să folosiți tastele sus-jos, stânga-dreapta.**